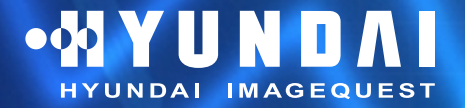

**Type No. L19C0D072 Model. L91A TFT LCD Color Monitor**

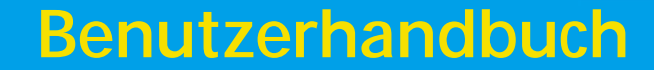

Download from Www.Somanuals.com. All Manuals Search And Download.

**NEXT** 

1914

-BYGRON!

#### **U.S.FEDERAL COMMUNICATIONS COMMISSION RADIO FREQUENCY INTERFERENCE STATEMENT INFORMATION TO THE USER**

NOTE : This equipment has been tested and found to comply with the limits for a

Class B digital device pursuant to Part 15 of the FCC Rules. These limits are designed to provide reasonable protection against harmful interference in a residential installation.

This equipment generates, uses, and can radiate radio frequency energy and, if not installed and used in accordance with the instructions, may cause harmful interference to radio communications.

However, there is no guarantee that interference will not occur in a particular installation.

If this equipment does cause harmful interference to radio or television reception, which can be determined by turning the equipment off and on, the user is encouraged to try to correct the interference by one or more of the following measures:

- Reorient or relocate the receiving antenna.
- Increase the separation between the equipment and receiver.
- Connect the equipment into an outlet of a circuit different from that to which the receiver is connected.
- Consult the dealer or an experienced radio/TV technician for assistance.

Changes or modification not expressly approved by the party responsible for compliance could void the user's authority to operate the equipment. Connecting of peripherals requires the use of grounded shielded signal cables. **NEXT** 

## **DECLARATION OF CONFORMITY**

**WE Hyundai ImageQuest CO., LTD. Ami-ri Bubal-Eub Ichon-Si Kyungki-Do 467-860 KOREA**

**declare under our sole responsibility that the product:**

**Kind of equipment : LCD MONITOR**

**Type-Designation : L19C0D072**

**to which this declaration relates is in conformity with the following standard(s) or other normative document(s)**

**Safety : EN60950:2000 EMC : EN 55013/1990+A12 :1994+A13:1996+A14:1999 EN 55022 :1998+A1:2000 Class B EN 55024 :1998+A1:2001 EN 61000-3-2:2000 EN 61000-3-3:1995+A1:2001**

**following the provisions of the Low Voltage Directive 73/23/EEC, 93/68/EEC and the EMC Directive 89/336/EEC.**

> **Accredited testlaboratory: TÜV Rheinland Am Grauen Stein 51105 Köln**

*(Place and date of issue) (Name and signature of* 

**KOREA / June 07, 2005 HONG KI, KIM**

Download from Www.Soman**uals.to.A.14FMan 12BFSearch** And Download.

 $\mu/c$ 

**BACK** 

**NEXT** 

### **ONDYUNDAI HYUNDAI IMAGEQUEST**

# **L91A TFT LCD Color Monitor**

**BACK** 

### **Inhaltsverzeichnis**

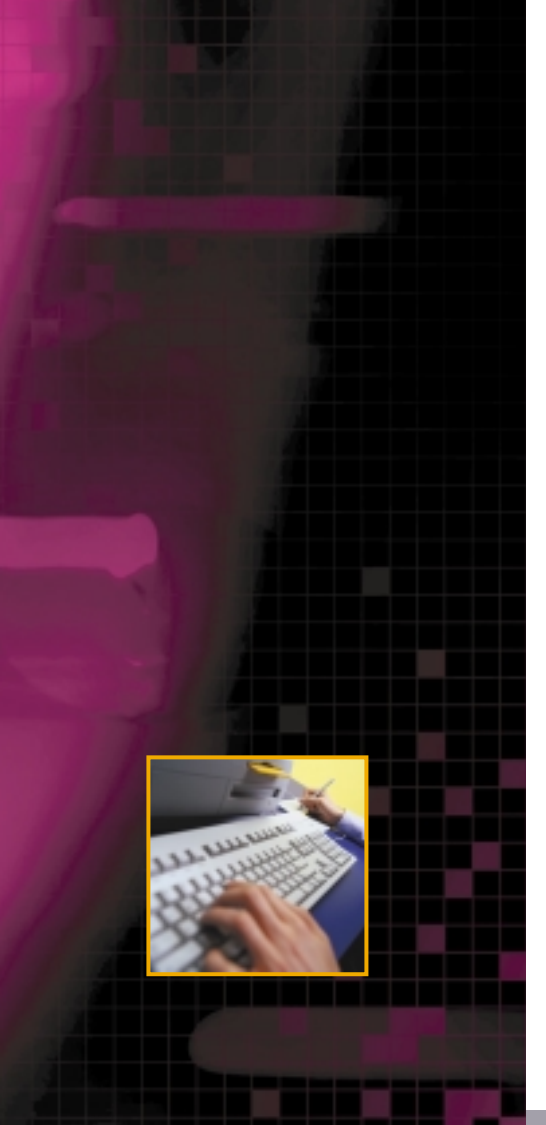

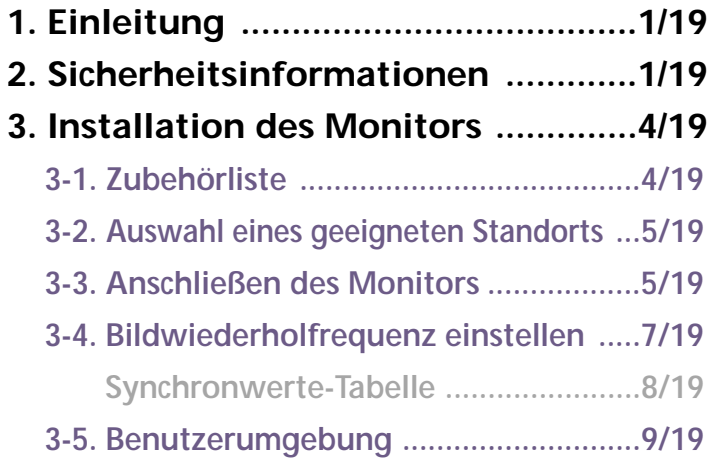

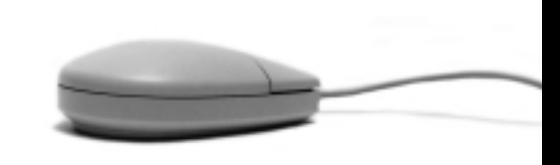

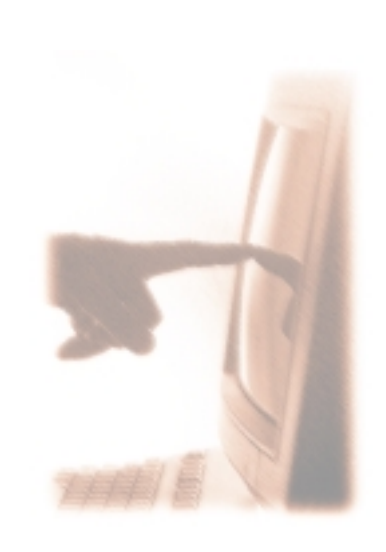

#### **4. Einstellen der Bildschirmanzeige ...11/19**

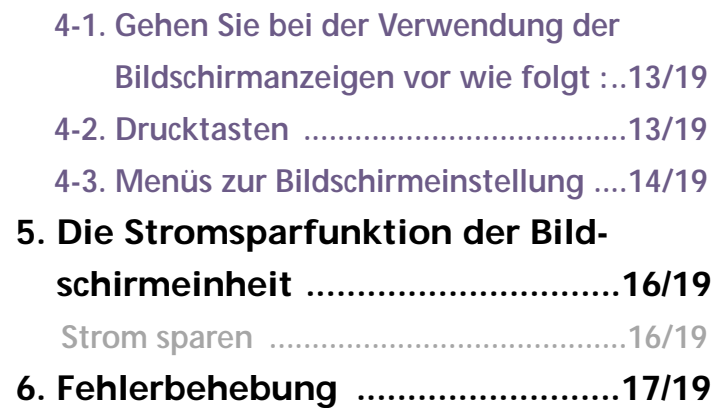

**7. Spezifikationen ...........................19/19**

**NEXT** 

#### **1. Einleitung**

**WOYUNDAI** 

**NDAI IMAGEQUEST** 

**2. Sicherheitsinformationen**

**Dieses Handbuch hilft dem Benutzer des Hyundai ImageQuest L91A bei der Installation und der Benutzung.**

**Ihr neuer Bildschirm ist ein hochergonomischer Farbbildschirm,**

- **19" sichtbare Röhrendiagonale SXGA LCD**
- **Hochwertiger Bildschirm mit Re-scaling-Funktion**
- **100-240V AC Versorgungsspannung**
- **VESA DPMS (Display Power Management Signaling)**
- **VESA DDC1/2B Kompatibilität**
- **Weiterführende digitale OSD-Bedienung**
- **Schnelle und präzise Autojustierung**
- **Fortschrittlichste Bildskalierung**
- **Unterstützt eine physikalische Schnittstelle für VESA-Flachbildschirme**

**Bei der konstruktion und Fertigung dieses Monitors wurde besonderer Wert auf die Gewährleistung der Benutzersicherheit gelet. Stomschläge und andere Risiken lassen sich vermeiden, indem Sie die folgenden Hinweise beachten:**

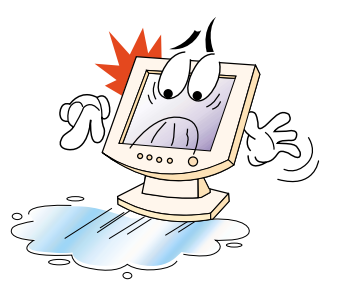

**Stellen sie keine scqeren, feuchten orer magnetischen gegenstände auf dem Monitor order dem Netzkabel ab. Halten Sie stest die Lüftungsöffnungen frei, und bringen Sie sie nicht mit metallischen order entzündbaren Materiaien in Berühung.** 

**Betreiben Sie den Monitor nicht bei extremer Hitze, Feuchtigkeit oder Staubentwicklung. Temperatur: 5~35°C** Luftfeuchtigkeit: 30~80% (rel.).

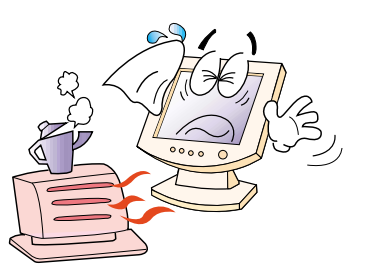

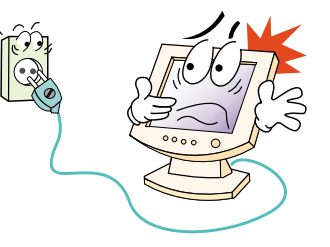

**WYUNDAI** 

**UNDAI IMAGEQUEST** 

**Schalten Sie den Monitor stets aus, bevor Sie das Netzkabel an einer Steckdose anschließen. Achten Sie darauf, das Netzkabel sowie alle anderen Anschlußkabel sicher und ordnungsgemäß anzuschließen.**

**Überlastete Steckdosen und Verlängerungskabel, ebenso wie beschädigte Netzkabel und Stecker, stellen eine Gefahr dar und können Stromschläge oder Feuer verursachen. Wenden Sie sich zwecks Austauschs an einen Kundendiensttechniker.**

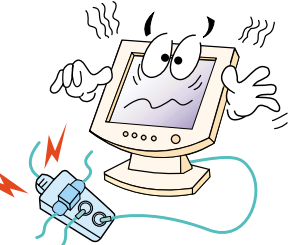

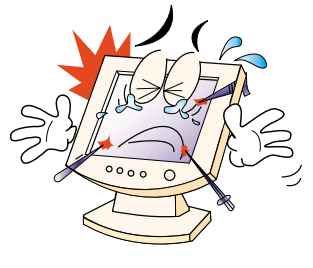

**Benutzen Sie keine spitzen Gegenstände (z.B. Nagel oder Bleistift) in der Nähe des Monitors, da sie Kratzer auf der LCD-Oberfläche verursachen können.**

**Verwenden Sie zum Reinigen des Monitors keine Lösungsmittel (z.B. Benzin), da hierdurch die LCD-Oberfläche beschädigt würde.**

**NFXT** 

#### **L91A WOYUNDAI TFT LCD Color Monitor** UNDAI IMAGEQUEST

**NEXT** 

#### **Pflege und Instandhaltung**

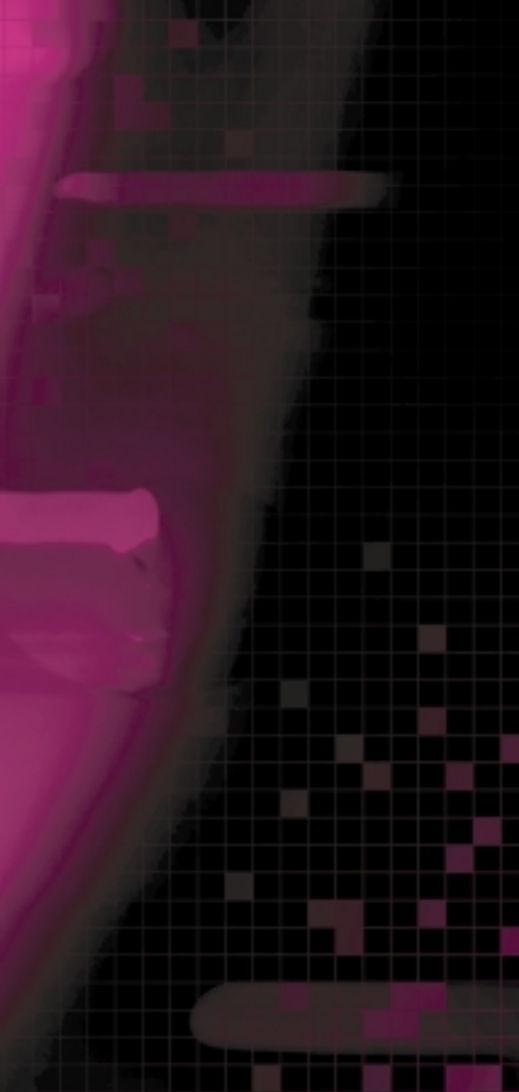

- **Um die Gefahr eines Stromschlags zu vermeiden, öffnen Sie unter keinen Umständen das Gehäuse der Bildschirmeinheit. Die Einheit kann nicht vom Benutzer gewartet werden. Trennen Sie die Bildschirmeinheit vor der Reinigung von der Stromversorgung.**
- **Verwenden Sie zum Reinigen weder Alkohol (Methyl, Ethyl oder Isopropyl) noch starke Lösungsmittel. Die Verwendung von Verdünnung, Benzol, Scheuermitteln oder Druckluft ist ebenfalls zu vermeiden.**
- **Verwenden Sie zum Abwischen des Bildschirms keine Tücher oder Schwämme, die die Oberfläche zerkratzen könnten.**
- **Zum Reinigen des antistatischen Bildschirms (Glasfläche) empfiehlt sich die Verwendung von Wasser und eines speziellen Mikrofaser-Reinigungstuches (wie z. B. Ein Brillenputztuch). Statt dessen können Sie auch ein mit Wasser oder einem milden Reinigungsmittel angefeuchtetes Tuch verwenden.**
- **Zum Reinigen des Bildschirmgehäuses ist ein leicht mit mildem Reinigungsmittel angefeuchtetes Tuch zu verwenden.**

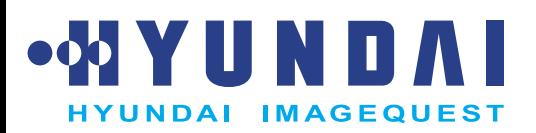

**Sie sollten die folgenden Einzelteile im Karton vorfinden:**

**UK**

**Japan**

**Europe**

**Australia**

**America/Canada**

**Korea**

**South Africa**

BACK

**3. Installation Monitors 3-1. Zubehörliste**

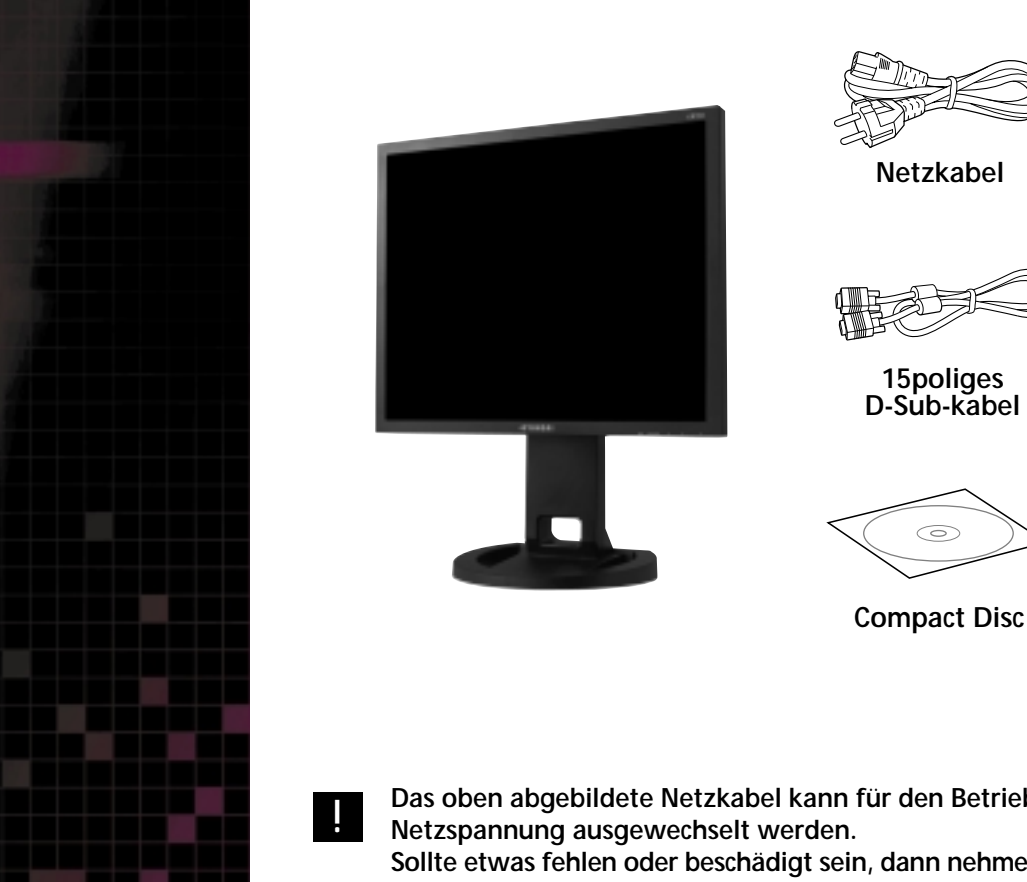

**Das oben abgebildete Netzkabel kann für den Betrieb in Bereichen mit abweichender**

**Sollte etwas fehlen oder beschädigt sein, dann nehmen Sie bitte mit Ihrem Händler Kontakt auf.**

**Die Benutzung eines anderen als des zum Lieferumfang gehörenden Netzkabels oder eines Netzkabels, das länger als 3 m ist, kann den EMV-Status während des Gerätebetriebs beeintrachtigen.**

#### **L91A WOYUNDAI TFT LCD Color Monitor** UNDAI IMAGEQUEST

**NFXT** 

#### **3-2. Auswahl eines**

**3-3. Anschließen des Monitors**

**• 15poliges D-sub**

**• Stellen Sie die Bildschirmeinheit in einem Abstand von mindestens 30 cm von anderen elektrischen oder Wärme erzeugenden Geräten auf, und sorgen Sie an den Seiten für einen Abstand von jeweils mindestens 10 cm, um eine einwandfreie Belüftung zu gewährleisten.**

- **Stellen Sie die Bildschirmeinheit so auf, daß sie nicht direkter Lichteinstrahlung ausgesetzt ist bzw. es nicht zu Lichtreflexionen auf dem Bildschirm kommen kann.**
- **Um die Belastungen für die Augen zu reduzieren, stellen Sie die Bildschirmeinheit nicht vor einem hellen Hintergrund, wie zum Beispiel einem Fenster, auf.**
- **Der Monitor sollte Ihnen genau gegenüber auf einem solchen Abstand stehen, daß Sie mühelos lesen können (etwa 45 bis 90 cm).**
- **Stellen Sie den Monitor so auf, daß Sie keine Probleme mit Reflexionen und dergleichen haben.**
- **Prüfen Sie vor dem Anschließen der Bildschirmeinheit, ob der Strom an allen Geräten ausgeschaltet ist. Um jede Gefahr eines elektrischen Schlages zu vermeiden, schließen Sie die Geräte immer nur an korrekt geerdete Steckdosen an.** !

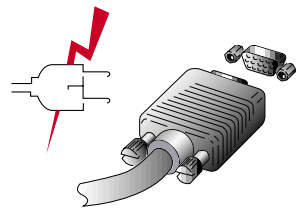

- **1. Schließen Sie den anderen 15-poligen Signalkabelstecker an der 15poligen VGA Buchse Ihres Computers an, und ziehen Sie die Schrauben an.**
- **2. Schließen Sie das Netzkabel der Bildschirmeinheit zuerst an der Rückseite der Bildschirmeinheit an.**
- **3. Danach schließen Sie das Netzkabel an eine geerdete Steckdose (100V 240V) oder an die Systemeinheit an, falls diese einen Anschluß für das Netzkabel der Bildschirmeinheit hat.**
- **4. Schalten Sie die Bildschirmeinheit ein und vergewissern Sie sich, daß die Betriebsanzeige aufleuchtet. Wenn nicht, wiederholen Sie bitte die Schritte 1, 2, 3 und 4 oder lesen Sie den Abschnitt Fehlerbehebung in diesem Handbuch.**

•M YUNDAI

YUNDAI IMAGEQUEST

**5. Schalten Sie den Computer ein. Die Bildschirmanzeige erscheint innerhalb von etwa 10 Sekunden. Stellen Sie das Bild ein, um eine optimale Bildqualität zu erreichen. Weitere Informationen dazu finden Sie in dem Abschnitt Einstellen der Bildschirmanzeige in diesem Handbuch.**

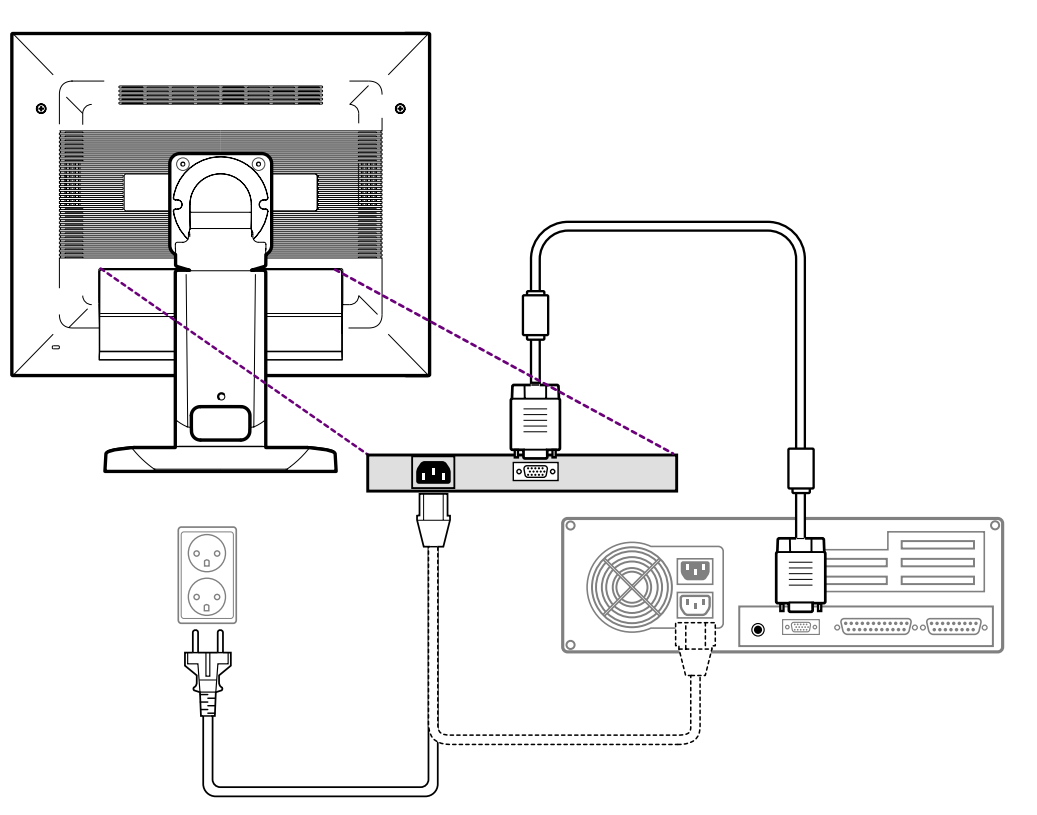

BACK

**NEXT** 

### **WONDAI UNDAI IMAGEQUEST**

# **L91A TFT LCD Color Monitor**

BACK

**3-4. Bildwiederholfrequenz (refresh rate) einstellen**

**Um Ihre Bildwiederholfrequenz in Windows 98/ME/XP/2000 einzustellen, müssen Sie die folgenden Anweisungen befolgen:**

- **1. Gehen Sie zur Bildwiederholfrequenz (Start-Einstellungen-Systemsteuerung).**
- **2. Doppelklicken Sie auf das Symbol 'Bildschirm' (Display).**
- **3. Klicken Sie auf die Registerkarte 'Einstellungen' (Settings).**
- **4. Klicken Sie auf die Schaltfläche 'Erweitert' (Advanced).**
- **5. Klicken Sie auf 'Adapter' und wählen Sie 60Hz aus der Liste aus.**
- **6. Klicken Sie auf 'Anwenden' (Apply), um den gewählten Wert zu bestätigen.**

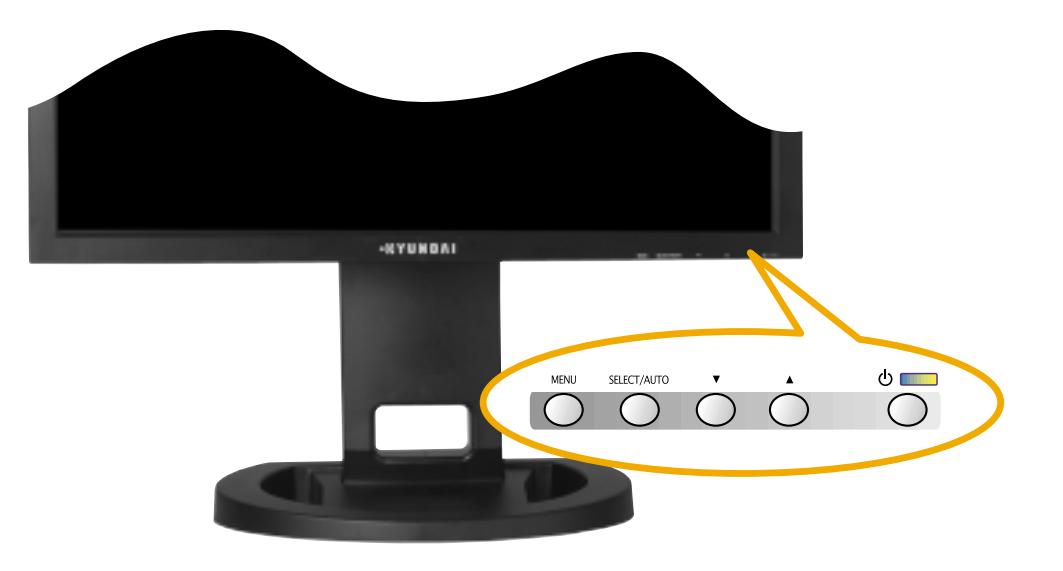

### **OND YUYUND UNDAI IMAGEQUEST**

# **L91A TFT LCD Color Monitor**

**NEXT** 

BACK

!

**Synchronwerte-Tabelle**

**Falls das vom System kommende Signal nicht mit dem voreingestellten Taktmodus übereinstimmt, müssen Sie den Modus anhand der Angaben im Benutzerhandbuch zur Grafikkarte anpassen, da andernfalls eventuell keine Bildschirmanzeige erfolgt.**

**Die empfohlene Einstellung ist eine Auflösung von 1280x1024 und eine Bildwiederholfrequenz (refresh rate) von 60Hz.**

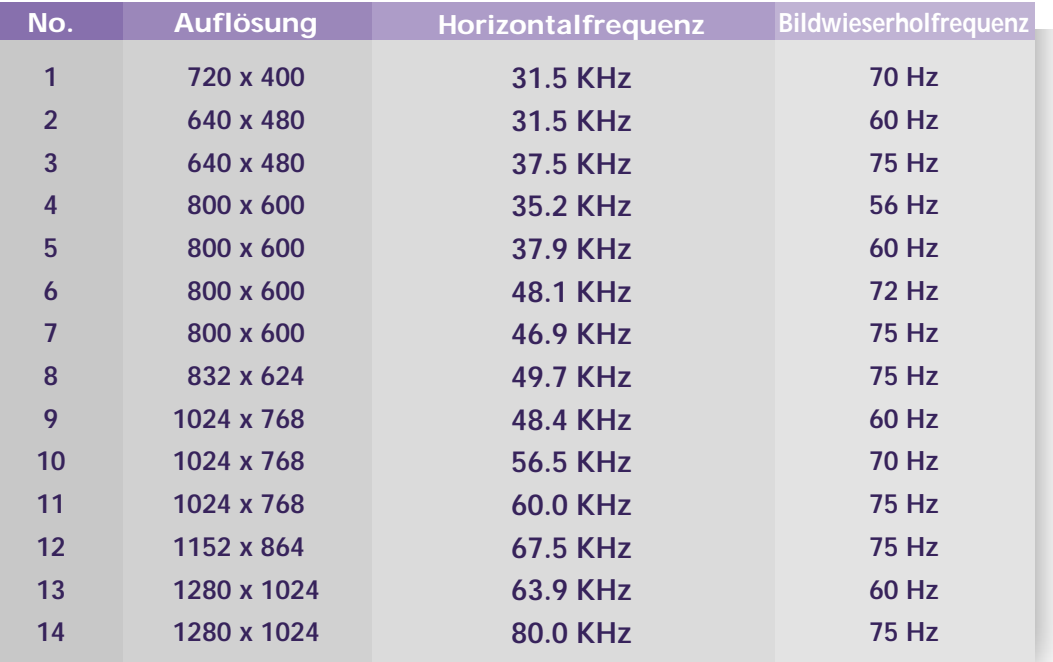

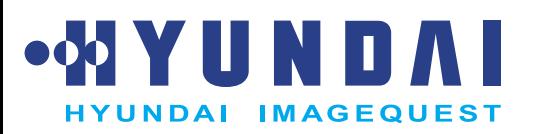

BACK

**3-5. Benutzerumgebung**

**Kensington-**

**(Schloss)**

**Sicherheitseinschub**

**Empfohlene ergonomische Benutzerumgebung**

**• Der Anzeigewinkel des Monitors sollte zwischen -3 und 20 Grad liegen.**

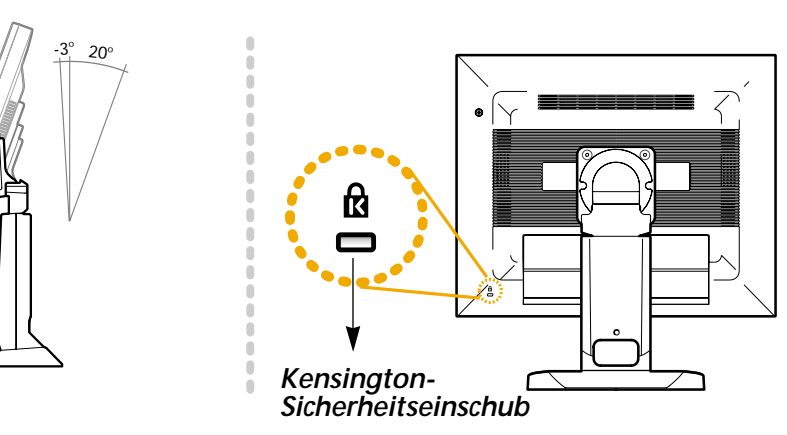

**• Dieser Bildschirm unterstützt eine Sicherheitsvorrichtung vom Typ Kensington zur Absicherung des Monitors. Kensington-Schloss wird nicht mitgeliefert.**

**• Angaben zur Bestellung und Installation einer Kensington-Schlossvorrichtung erhalten Sie bei folgenden Ansprechpartnern.**

*\* Kensington Technology Group*

- *· Address : 2000 Alameda de las Pulgas 2F san mateo, California 94403-1289*
- *· Tel : +1 650 572 2700 · Fax : +1 650 572 9675 · Web-site : www.kensington.com*

**NFXT** 

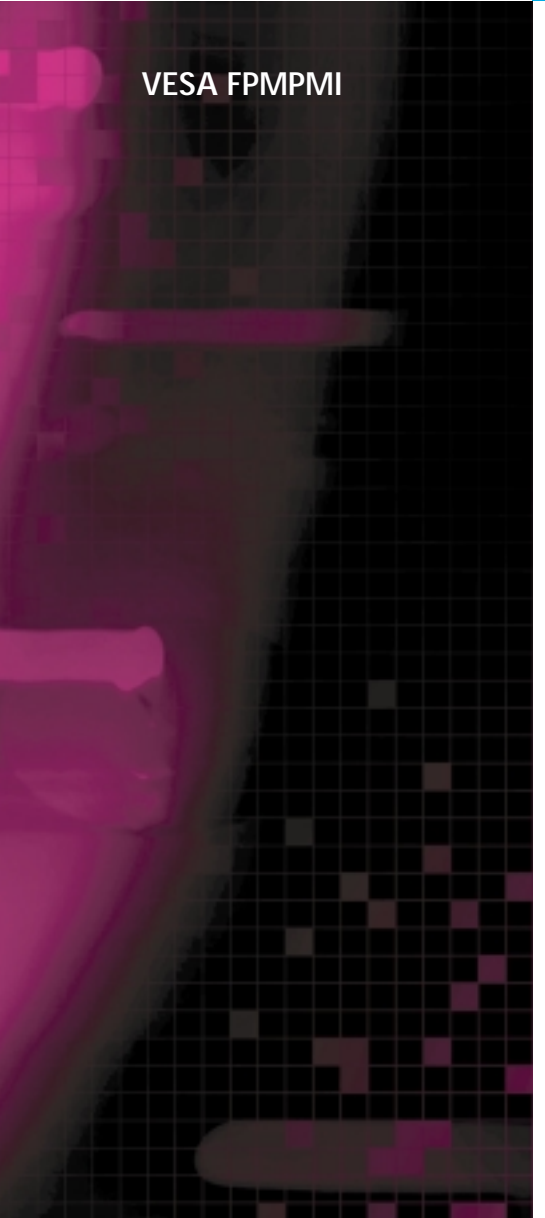

**OOYUNDAI** 

**UNDAI IMAGEQUEST** 

- **Diese Bildschirmanzeige unterstützt den VESA FPMPMI Standard für eine 75mm x 75mm Schrauben-Anbringung; hierfür sind 4 Schraublöcher an der Rückseite des Geräts vorgesehen.**
- **Kaufhinweise für VESA Flachbildschirm-Montageeinheiten erhalten Sie unter der nachfolgend genannten Kontaktadresse.**
- **Für die Installation dürfen nur Schrauben der Größe M4 x10 verwendet werden. (Bei Benutzung anderer Schraubengrößen kann es zu Schäden am Gerät kommen.)** !

#### *\* Ergotron, Inc.*

- *· Address : Ergotron Europe Kuiperbergweg 50 1101 AG Amsterdam The Netherlands*
- *· Tel : +3 1 20 696 60 65 · Fax : +3 1 20 609 04 59 · E-mail : info.eu@ergotron.com*

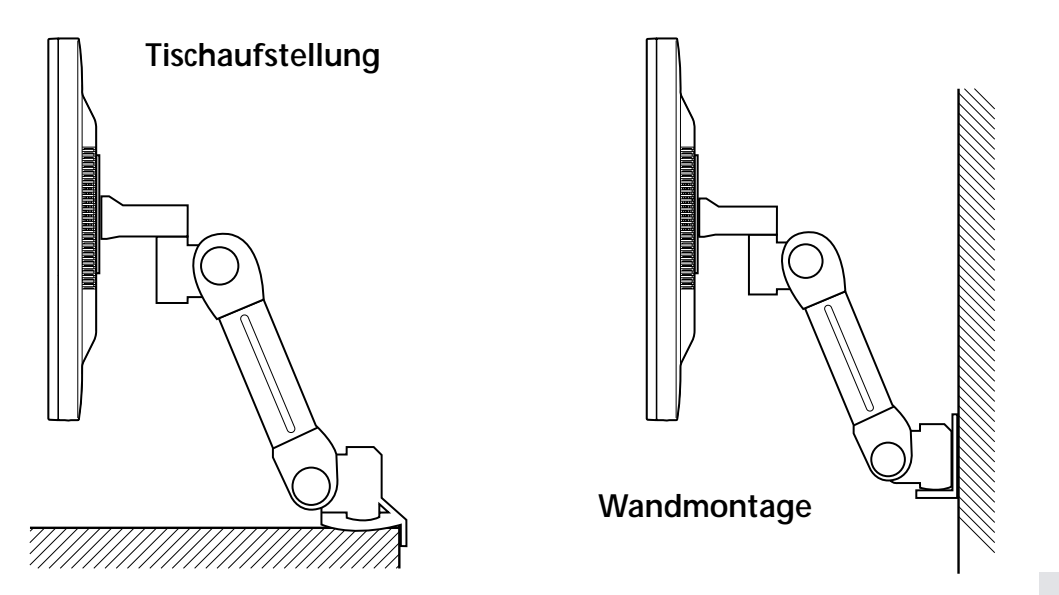

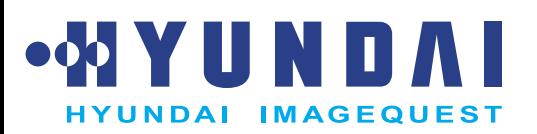

**Die Bildschirmanzeige kann über die Knöpfe unterhalb der Bildschirmfläche**

**BACK** 

**NEXT** 

**4. Einstellen der Bildschirmanzeige**

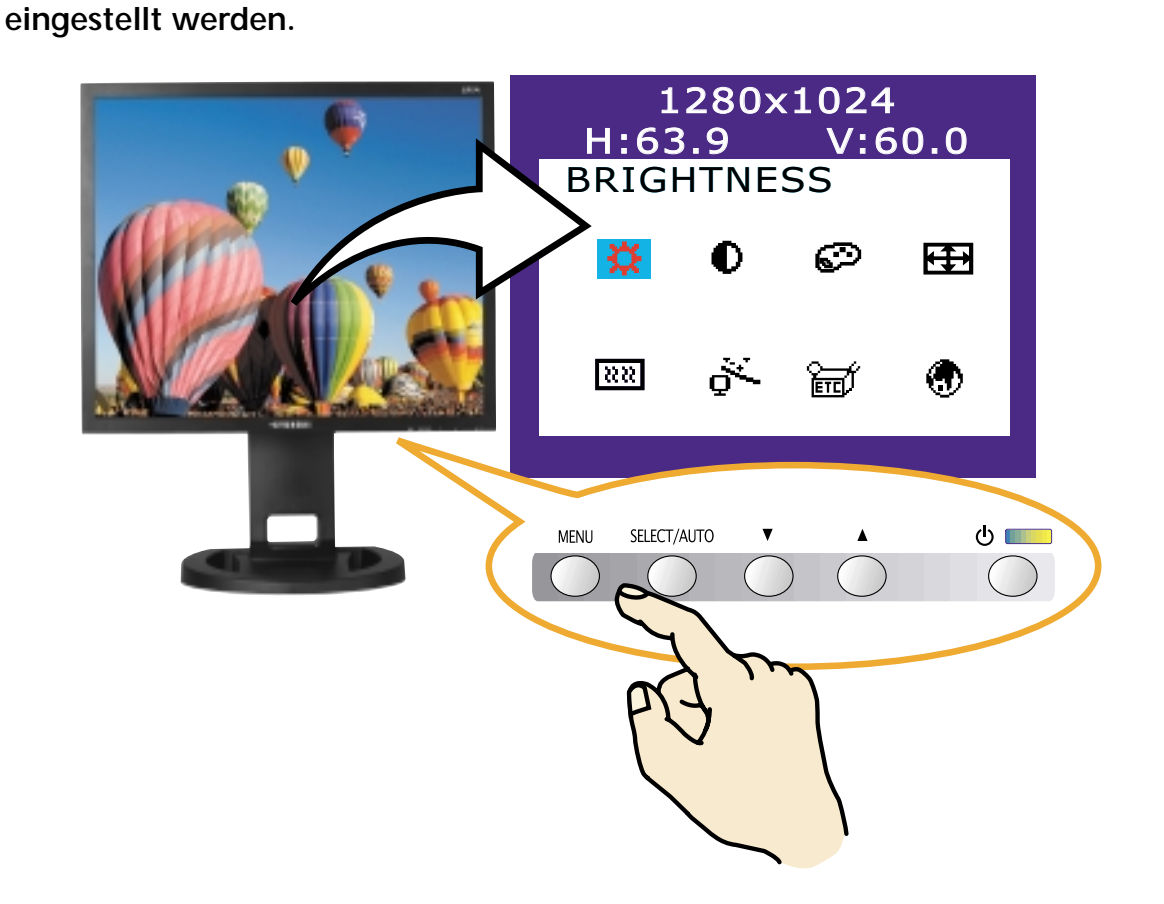

### ∙M YUND A I YUNDAI IMAGEQUEST

## **L91A TFT LCD Color Monitor**

BACK

**4-1. Gehen Sie bei der Verwendung der Bildschirmanzeigen wie folgt vor :**

**4-2. Drucktasten**

- **1. Drücken Sie die Taste MENU, um das Menü zur Einstellung des Bildschirms aufzurufen.**
- **2.** Drücken Sie die Taste ▲ oder ▼, um die Parameter zu wählen, deren **Einstellung Sie ändern möchten. Der Parameter erscheint unterlegt.**
- **3. Drücken Sie die Taste SELECT, um die Anzeige des unterlegten Parameters auf den Bildschirm zu rufen..**
- **4.** Verwenden Sie den ▲ oder ▼, um die gewunschte Einstellung vorzunehmen.
- **5. Drücken Sie die Taste MENU , um zum vorherigen Munü zuruckzukehren, sofern Sie sich in einem Untermenü befinden.**
- **6. Ihr Bildschirm speichert die neuen Einstellungen automatisch 1 Sekunden nach der letzen Änderung, und das Menü wird ausgeblendet. Sie können jedoch auch den Knopf MENU drücken, um das Menü auszublenden.**

#### **AUTOMATISCHE ANPASSUNG / (AUTO ADJUST) AUTO**

**Zeigen Sie zuerst ein Vollbild an, z.B. ein Hintergrundbild in Windows. Drücken Sie die Taste SELECT(AUTO), um das Bildschirmformat automatisch einzustellen.** 

#### 益

#### **HELLIGKEIT**

Verwenden Sie die Taste v, um die lautstärke zu wählen. Die Pfeil **auf-und Pfeil ab-Tasten dienen zum Erhöhen und Reduzieren der helligkeit.**

#### **AUDIO KONTRAST**

Verwenden Sie die Taste A, um die lautstärke zu wählen. Die Pfeil **auf-und Pfeil ab-Tasten dienen zum Erhöhen und Reduzieren der kontrast .** 

### **WYUNDAI** UNDAI IMAGEQUEST

## **L91A TFT LCD Color Monitor**

**NEXT** 

**RACK** 

**4-3. Menüs zur Bildschirmeinstellung Nachstehend sind die Parameter aufgeführt, die Sie über die Bildschirmanzeigen**

类

**einstellen können.**

#### **HELLIGKEIT / (BRIGHTNESS) Helligkeit des Bildschirms einstellen.**

**KONTRAST / (CONTRAST) Kontrast des Bildschirms einstellen.**

#### **FARBWAHL / (COLOR CONTROL)**

**Die Farbtemperatur wirkt sich auf den Farbton des Bildes aus. Bei geringen Farbtemperaturen erscheint das Bild in rötlichen Tönen, bei hohen Farbtemperaturen erscheint es in bläulichen Tönen.**

**Dabei stehen Ihnen drei Farbeinstellungen zur Verfügung : BLAU, ROT oder USER(Benutzer). Mit der Einstellung BENU können Sie spezifische Werte für rot, blau und grün festlegen.**

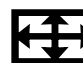

#### **LAGE / (POSITION)**

#### *H-LAGE / (H. POSITION)*

**Anpassen der horizontalen Lage des gesamten Bildes.**

#### *V-LAGE / (V. POSITION)*

**Anpassen der vertikalen Lage des gesamten Bildes.**

## **WOYUNDAI** UNDAI IMAGEQUEST

# **L91A TFT LCD Color Monitor**

**NEXT** 

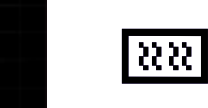

#### **TAKTRATE / (CLOCK-PHASE)**

#### *PHASE*

**Einstellung des Bildrauschens**

#### *CLOCK*

**Anpassen der Breite des gesamten Bildes.**

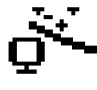

### **AUTOMATISCHE EINSTELLUNG / (AUTO ADJUST)**

**Sie können das Bildschirmformat im Vollbildmuster automatisch einstellen.** 

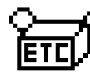

#### **DIVERSE / (MISCELLANEOUS)**

### *WIEDERAUFRUF / (RECALL)*

**Lädt die gespeicherten Farbdaten erneut.** 

#### *OSD-ZEITGEBER / (OSD TIMER)*

**Mit dieser Einstellung können Sie einstellen, wie lange das Fenster mit dem OSD (On-Screen-Display)-Menü auf dem Bildschirm angezeigt werden soll.** 

#### *OSD-POSITION*

**Dient zur Einstellung der horizontalen und vertikalen Lage des OSD-Menüs auf dem Bildschirm.** 

#### *AUTO COLOR / (AUTO COLOR)*

**Die optimale Farbeinstellung wird automatisch programmiert.**

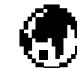

#### **SPRACHE / (LANGUAGE)**

**Sie können die Sprache wählen, in der die Bildschirmanzeigen erscheinen sollen. Folgende Sprachen stehen zur Wahl: Englisch, Französisch, Deutsch, Italienisch, Spanisch, Schwedisch, Finnisch, Dänisch, Portugiesisch, Niederländisch. (Option Korean, Japanese, chinese)**

### **WOYUNDAI** YUNDAI IMAGEOUEST

# **L91A TFT LCD Color Monitor**

**RACK** 

### **5. Die Stromsparfunktion der Bildschirmeinheit**

**Strom sparen**

**Wenn die Stromsparfunktion Ihres Computers aktiviert ist, wird die Bildschirmeinheit automatisch ein- und ausgeschaltet. Sie knnen die Stromsparfunktionen von Ihrem Computer aus steuern.**

**Ihr Computer verfügt wahrscheinlich über die Stromsparfunktionen, so daß Computer und Bildschirmeinheit automatisch in einen Stromsparmodus geschaltet werden, wenn innerhalb der definierten Zeitspanne keine Aktivitäten erfolgen. Sobald Sie eine Taste drücken oder die Maus bewegen, schalten Computer und Bildschirmeinheit wieder zurück in den normalen Betriebsmodus.**

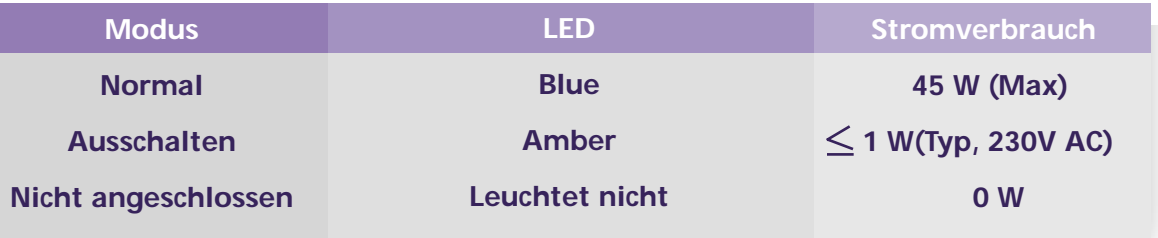

**Mit dem Netzschalter wird die Bildschirmeinheit nicht von der Stromversorgung getrennt. Die einzige Möglichkeit, die Bildschirmeinheit völlig von der Stromversorgung zu trennen, besteht darin, das Netzkabel abzuziehen.**

!

### **OND YUYUND HYUNDAI IMAGEQUEST**

## **L91A TFT LCD Color Monitor**

**BACK** 

#### **6. Fehlerbehebung**

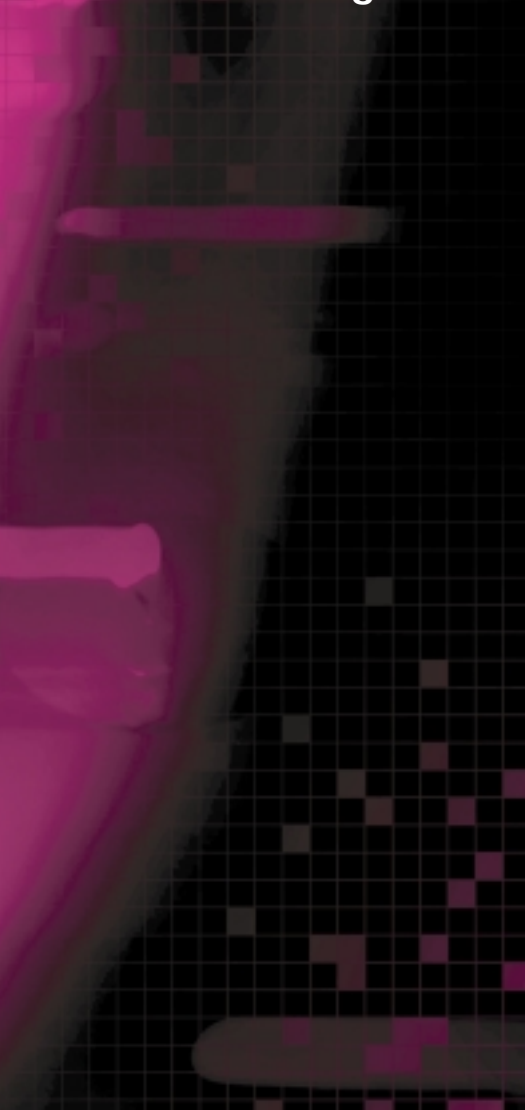

**Falls Ihr Monitor nicht einwandfrei funktionieren sollte, können Sie das Problem unter Umständen mit Hilfe der folgenden Informationen selbst beheben.**

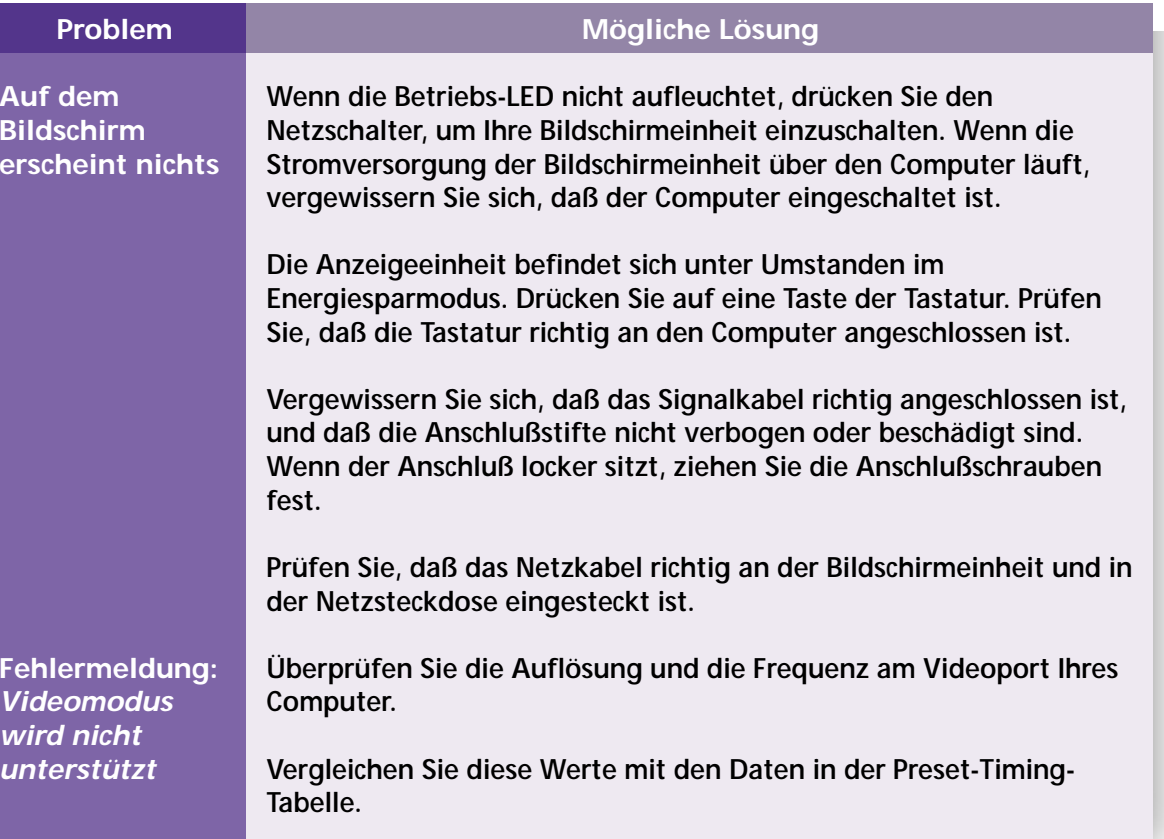

#### **L91A OND NO APPEARING TFT LCD Color Monitor HYUNDAI IMAGEQUEST**

**NEXT** 

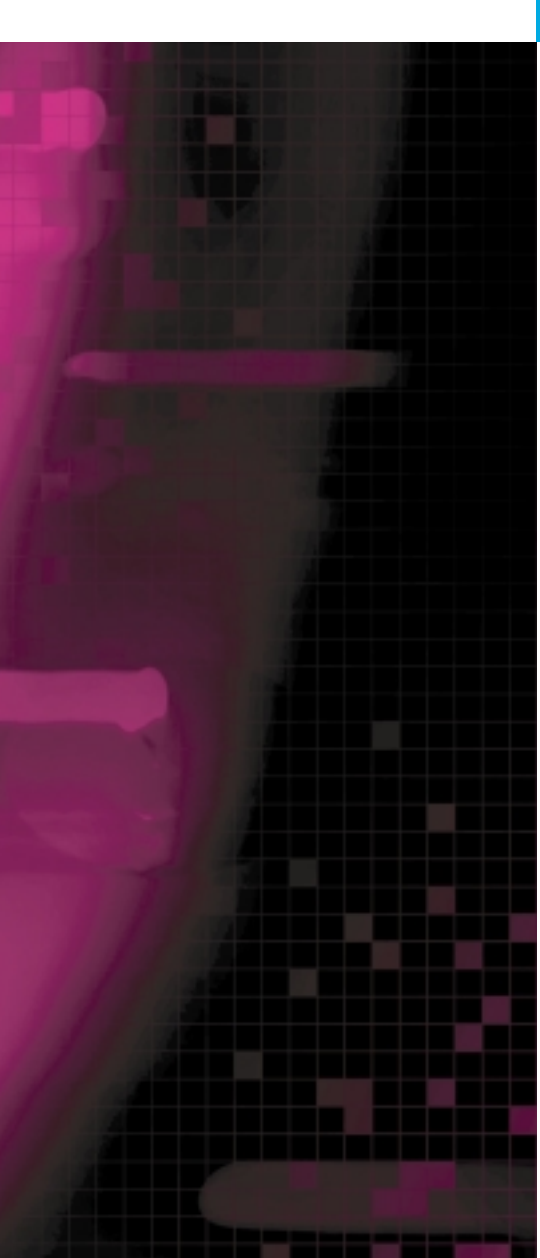

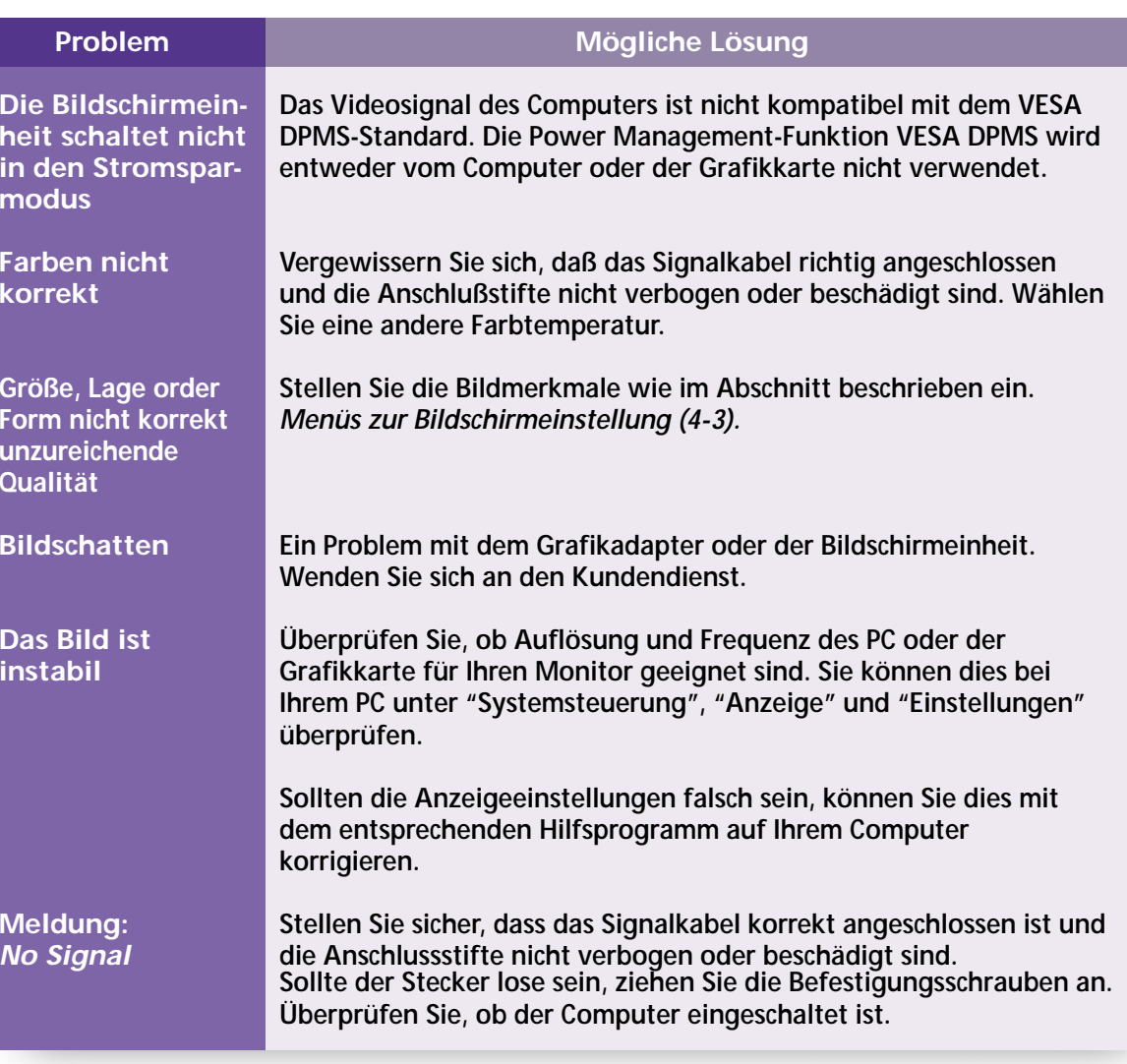

**NFXT** 

#### **Wie Sie sich an den Kundendienst wenden**

**MYUNDAI** 

UNDAI IMAGEQUEST

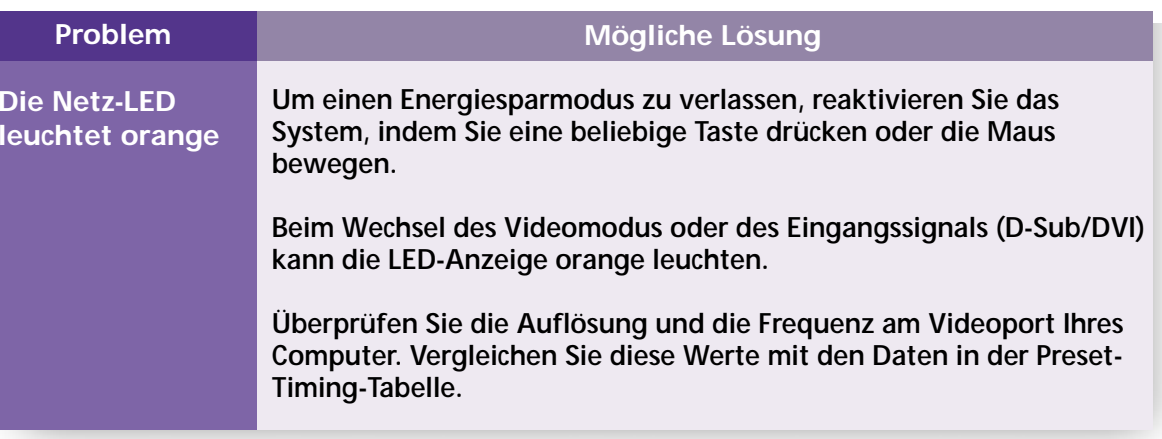

**Wenn die oben dargestellten Hinweise das Problem nicht lösen können, wenden Sie sich an einen autorisierten Kundendienstberater. Wenn das Bildschirmgerät eingeschickt werden muß, verwenden Sie möglichst die Originalverpackung.**

**Trennen Sie das Bildschirmgerät von der Netzsteckdose, und wenden Sie sich an einen Kundendienstberater, wenn:**

- **Die Bildschirmeinheit laut Betriebsanweisungen nicht normal funktioniert.**
- **Die Bildschirmeinheit plötzlich ein deutlich anderes Verhalten zeigt.**
- **Die Bildschirmeinheit fallengelassen wurde oder das Gehäuse beschädigt worden ist.**
- **Die Bildschirmeinheit dem Regen ausgesetzt war oder Wasser bzw. andere Flüssigkeiten auf das Gerät gekommen sind.**

### **ONDY AND ALL HYUNDAI IMAGEQUEST**

## **L91A TFT LCD Color Monitor**

#### **7. Spezifikationen**

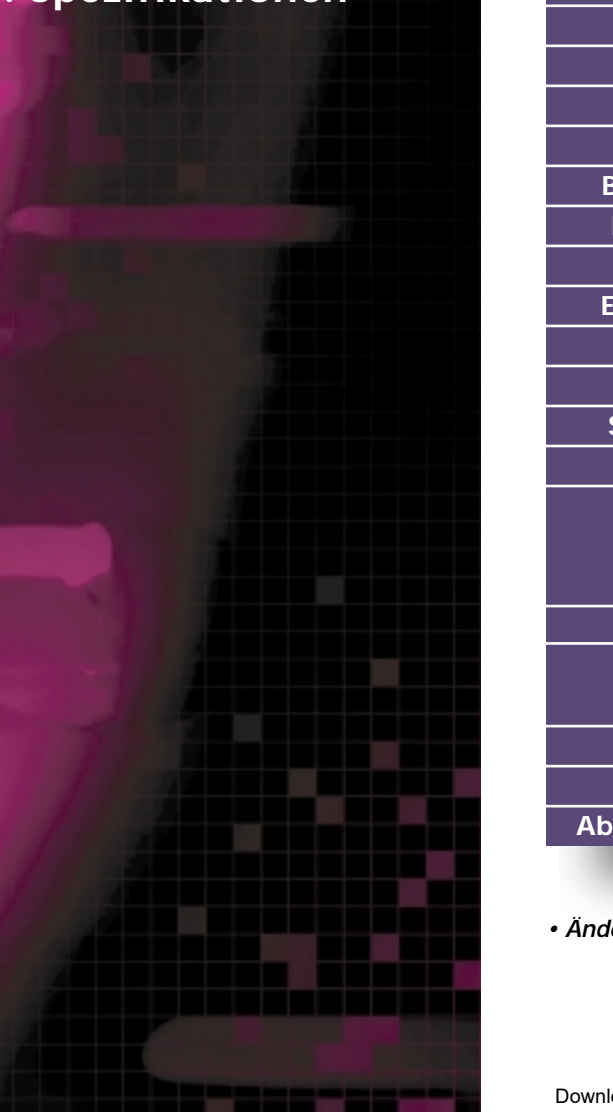

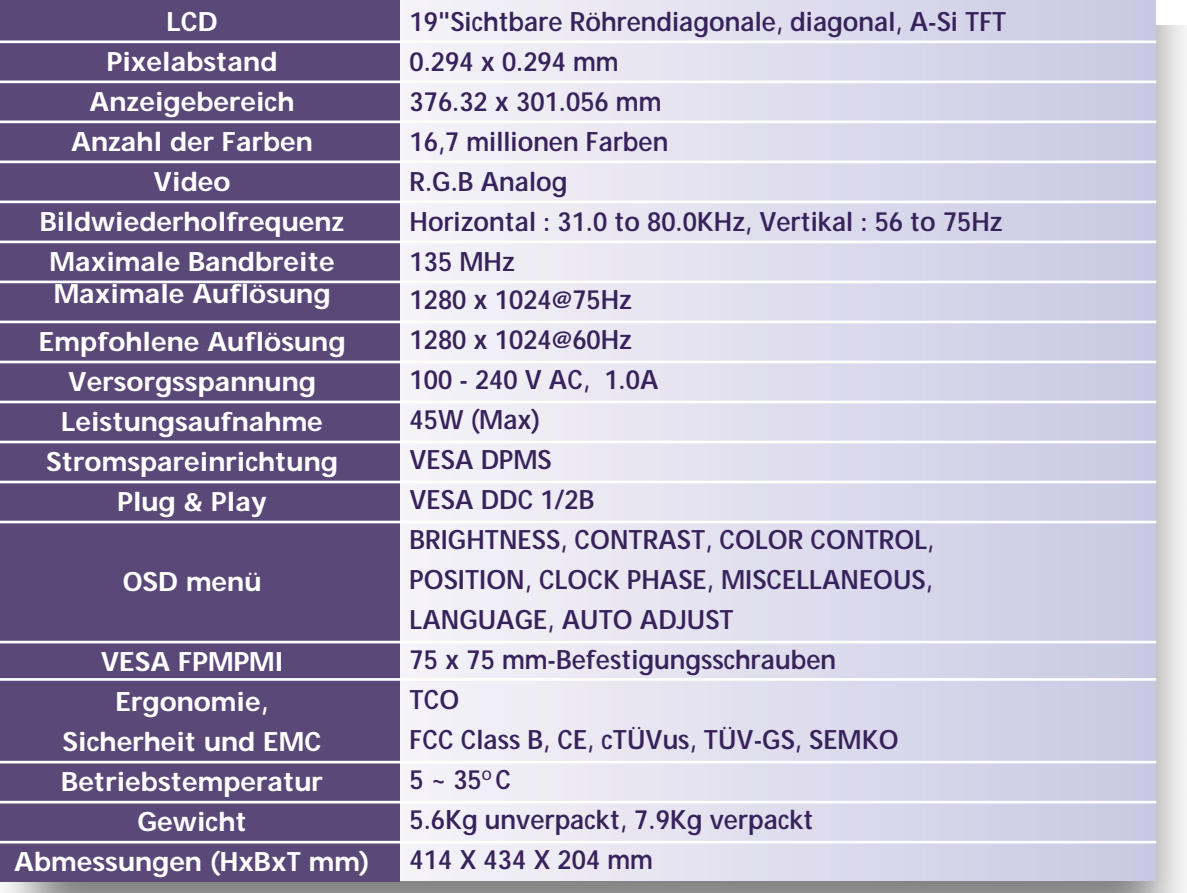

*• Änderungen der technischen Daten zum Zwecke der Leistungsverbesserung jederzeit vorbehalten.*

Download from Www.Somanuals.com. All Manuals Search And Download.

**BACK** 

Free Manuals Download Website [http://myh66.com](http://myh66.com/) [http://usermanuals.us](http://usermanuals.us/) [http://www.somanuals.com](http://www.somanuals.com/) [http://www.4manuals.cc](http://www.4manuals.cc/) [http://www.manual-lib.com](http://www.manual-lib.com/) [http://www.404manual.com](http://www.404manual.com/) [http://www.luxmanual.com](http://www.luxmanual.com/) [http://aubethermostatmanual.com](http://aubethermostatmanual.com/) Golf course search by state [http://golfingnear.com](http://www.golfingnear.com/)

Email search by domain

[http://emailbydomain.com](http://emailbydomain.com/) Auto manuals search

[http://auto.somanuals.com](http://auto.somanuals.com/) TV manuals search

[http://tv.somanuals.com](http://tv.somanuals.com/)